# **CNAS Instructional Technology Support Newsletter**

Volume 1, Issue 8 November 20, 2020

## **Zoom for Thanksgiving**

For several months, we have been using Zoom for work. Teaching classes and participating in organizational meetings via an online collaboration tool has been the new normal for this era of a global pandemic. With the Thanksgiving holiday next week, Zoom has announced that the 40-minute time limit for free meetings will be lifted. On November 26 any account can host a meeting for an unlimited time. Since the CDC is recommending a Thanksgiving celebration without gathering with family and friends, Zoom can be the next best thing to make a connection with loved ones. This also removes any conflict that might arise from using an account paid for by MSU. You can create a free account yourself and use that on Thanksgiving for meetings without a time limit. The unlimited meetings start at midnight ET on November 26 and run through 6 AM ET on November 27. In our time zone that is 11 PM, November 25 through 5 AM, November 27. You can create a free account at https://zoom.us/

#### **Holiday Energy Savings**

We have an opportunity to reduce our energy consumption next week by taking an active part in powering off and unplugging unused equipment. I know, this might not be entirely a tech issue but please consider powering off and even unplugging your computers, printers, scanners, and other tech equipment. Most of these devices use what's called "phantom power" even when powered off if they are plugged in. If they are plugged into a power strip or uninterruptible power supply (UPS) the easiest thing is to just turn off the power strip/UPS or unplug that from the wall outlet. You might even have a UPS like mine (APC Back-UPS 750) that shuts off the UPS automatically when the computer is powered down. I still unplug it over long holidays since it uses phantom power to detect when the computer comes back on. Individually you won't be saving much, but it adds up quickly. Thank you for your consideration.

### Logging in to Office 365 (web-based Office and Outlook)

When you log in to the Office 365 portal (<a href="https://portal.office.com/">https://portal.office.com/</a>), it might be confusing what to use as the user name. To help clarify, Computer Services has added some clarification to the log in screen. Even though it looks like an email address, it isn't. It is your BearPassLogin@MissouriState.edu. Note the new information in this screenshot. It includes a link to additional explanation of the Office 365 Login.

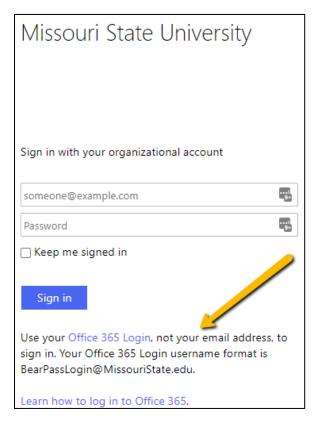

PS: Microsoft is rebranding Office 365 to Microsoft 365. We may still use the term "Office 365" but if you hear/see "Microsoft 365" know that they are the same thing.

# **Speaking of Thanksgiving Holidays**

Since next week is shortened by the holiday there will be no CNAS ITS Newsletter. See you in two weeks.